## COMPAQ

## **QuickRestore Instructions**

The QuickRestore CD reformats and restores the hard drive (including the operating system, drivers, and other software enhancements) of your notebook to its original factory default state. If you want to restore individual applications, drivers, or utilities (excluding the operating system), use the Software Setup utility (on select models) on your hard drive by selecting Start > Software Setup.

**CAUTION:** Restoring the notebook to its factory default state erases your personal data and software applications; the QuickRestore CD only restores factory-installed software. Back up any data files and applications that are on the hard drive before beginning the operating system reinstallation. Restore your data files and applications when the installation is complete.

## **Before You Begin**

- 1. Remove all PC Cards from the notebook.
- 2. Undock the notebook if it is docked.
- 3. Ensure that a CD-ROM drive is inserted or connected to the notebook.
- 4. Connect the notebook to an external AC power source.
- 5. Ensure that your notebook is not in Hibernation.

## **Restoring Your Original System Software**

- 1. Insert the QuickRestore CD into the CD-ROM drive.
- 2. Restart the notebook.
- 3. Follow the on-screen instructions.
- 4. If prompted for the Windows Certificate of Authenticity number, obtain the number from the label on the bottom of the notebook.

© 2002 Compaq Information Technologies Group, L.P.

Compaq and the Compaq logo are trademarks of Compaq Information Technologies Group, L.P. in the U.S. and/or other countries. Microsoft and Windows are trademarks of Microsoft Corporation in the U.S. and/or other countries.

Confidential computer software. Valid license from Compaq required for possession, use, or copying. Consistent with FAR12.211 and 12.212, Commercial Computer Software, Computer Software Documentation, and Technical Data for Commercial Items are licensed to the U.S. Government under vendor's standard commercial license.

Compaq shall not be liable for technical or editorial errors or omissions contained herein. The information in this document is provided "as is" without warranty of any kind and is subject to change without notice. The warranties for Compaq products are set forth in the express limited warranty statements accompanying such products. Nothing herein should be construed as constituting an additional warranty.

Third Edition August 2002

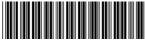

68144-00